## **Change List X**

Change List X creates a spreadsheet and/or tab-separated text report listing the diferences between two timelines from a Project or Event compound clips.

## **Quick-Start Guide**

- 1. In **Final Cut Pro X** first break apart compound clips in the primary storyline, then export XML for each Project you want to compare.
- 2. In **Change List X** import the two XML files by using the two **Open Final Cut Pro XML…** buttons.
- 3. Choose the Project timelines you want to compare by using the **Original Timeline** and **New Timeline** popup menus. The two timelines must have the same frame rate.
- 4. Choose whether to create a **Spreadsheet** or **Text document**, or both (the text document will trim clip/file names to fit if necessary). Times can be shown as either **Timecode**, **Feet+Frames** (4-perf at 24 fps) or **Frame Count**; you can optionally include a **Pull List** and **Discard List**; you can **Combine Event Blocks** (like the "Combine deletions" checkbox in Cinema Tools); you can receive an **Alert for Swapped Clips** which can be included in the list or skipped.

**NOTE:** The Feet+Frames text document also has Timecode counts similar to a change list generated by FilmScribe. To create a change list that can be imported into Reconformer, choose **Text document**, **Feet+Frames** and turn of **Pull List** and **Discard List**.

5. Click the **Save Change List…** button and name and save the file(s).

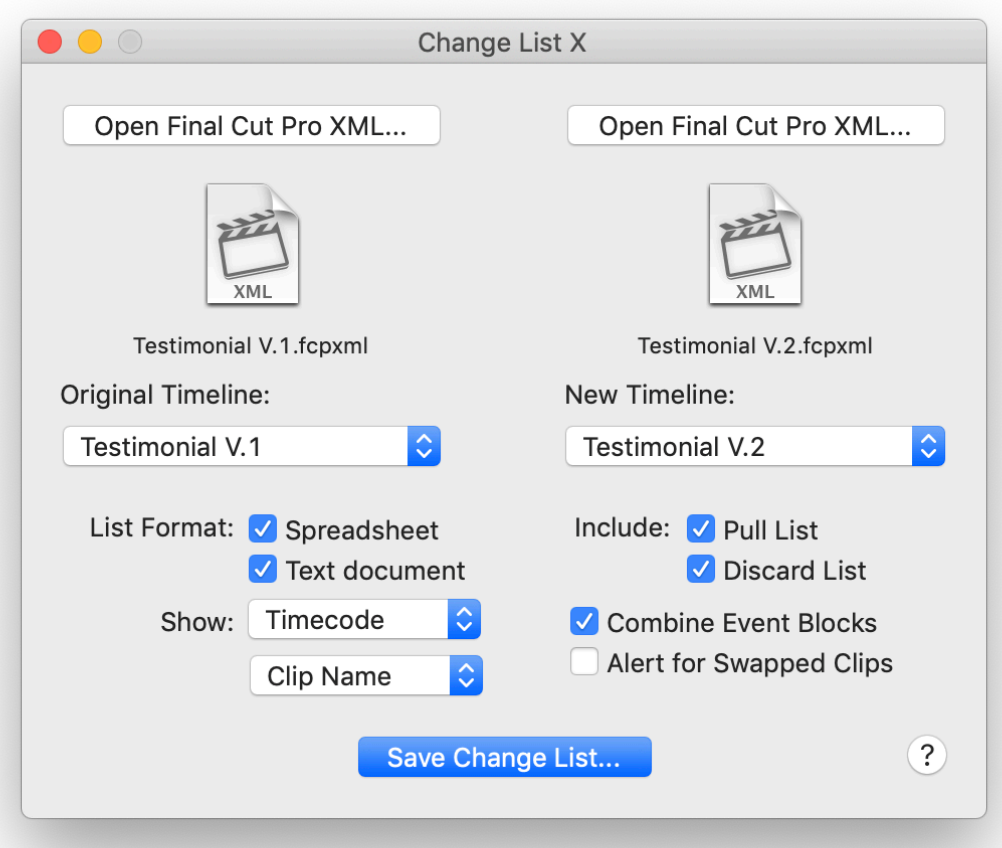

## **What is a Change List and who uses them?**

A Change List lists changes made between one edit and another version of the same edit. This comes into play when you've handed over the "Final" version to VFX, post audio and a color pass.

Motion picture editor [Steve Cohen](http://www.imdb.com/name/nm0169797/) describes it in John Buck's book [Timeline 2:](https://itunes.apple.com/WebObjects/MZStore.woa/wa/viewBook?id=467381856)

*"In film cutting rooms we used a special kind of handwritten note to help sound keep up with an evolving picture, something called a 'change list'. We'd make a black and white copy of the current version and then begin to recut. When a reel was ready, the assistant editor would take the new cut, compare it to the dupe and, shot by shot, figure out what the changes were, writing them down in standard form for the sound editors to use in conforming their elements. A change list isn't just a list of differences between versions, it's a recipe, a procedure, which has to be followed precisely and in order, or it won't work."*

Inevitably there will need to be some additional edits, for whatever reason. Another pass by the Director, Studio suggestions, feedback from a focus group: it's inevitable.

Except those teams have already moved ahead with their jobs and have complex projects built around the timing of the first edit. They can't take the new edit and start over. What they need are the steps to convert the version they been working on, to the latest revision: how many frames trimmed here, or added there; which shots have been added, and which deleted or replaced.

The Change List is the step-by-step instructions to convert the current project to conform to the new edit. This is frequently a manual process but there are advanced tools that use the text-based change list to automate the changes.